# Using Canon Vixia R700/R800 for Basic Recording CHEAT SHEET

- Power the Vixia with the power cable, or use the included batteries (each lasts roughly 2.5 hours).
- To start or stop a recording press the silver button.
- Record at 17Mbps.
  This will allow you to record for roughly 4 hours on 32GB card.

Format the SD card before starting a project.

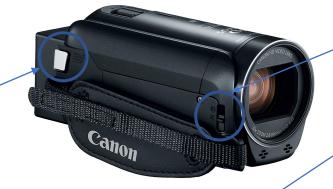

Before recording, make sure you are using auto mode.

Open the lens cover using the small latch near the front of the camera.

Zoom in and out using the zoom function on top of the camera

To switch between playback and recording mode use the playback button.

\* If you're confused and unable to check one of the boxes, see the back of the page for help \*

### FORMATTING THE SD CARD

- 1<sup>st</sup> Press the playback button on the camera (see above for the location) to be in playback mode
- 2<sup>nd</sup> Click the home button on the top left corner of the screen
- 3<sup>rd</sup> Select "Other Settings" and then select the hardware section (looks like a wrench)
- 4<sup>th</sup> Scroll to and select "Initialize SD" then select "Initialize"

# **RECORDING MODES**

### To use auto mode:

- 1<sup>st</sup> Press the playback button on the camera (see above for the location) to be in record mode
- 2<sup>nd</sup> Click the icon on the top left corner of the screen
- 3rd Scroll to "AUTO" and select "Ok"

## To record at a different quality:

- 1<sup>st</sup> Press the playback button on the camera (see above for the location) to be in record mode
- 2<sup>nd</sup> Click the home icon on the left side of the screen
- 3<sup>rd</sup> Select "Video Quality"
- 4<sup>th</sup> Select the quality you want for your recording (17Mbps is recommended for most recordings)